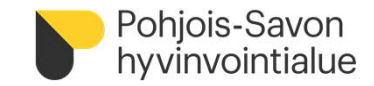

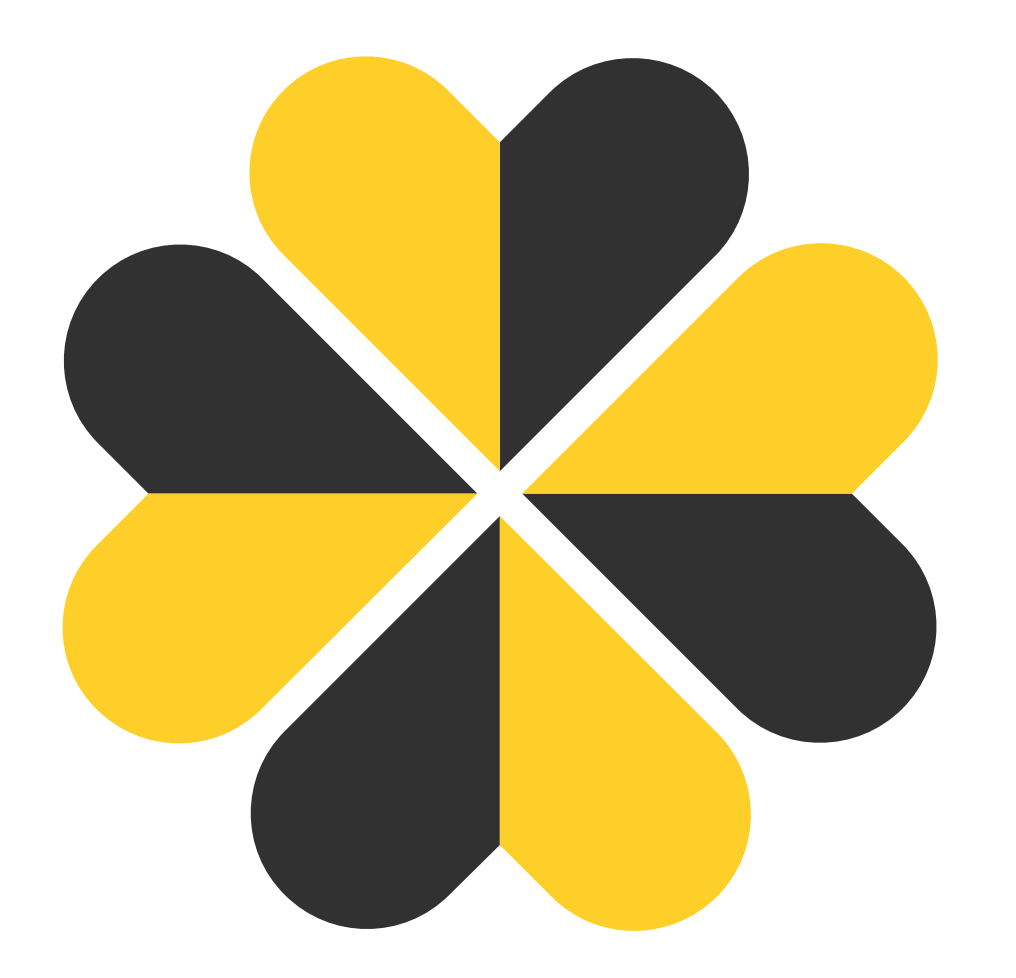

### **PSOP-järjestelmän ohjeita palvelusetelituottajille**

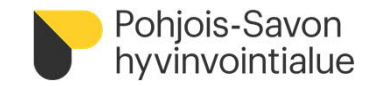

## **Sisältöä**

[Kirjautuminen järjestelmään](#page-2-0)

[Käyttäjätunnusten hallinta](#page-5-0)

[Palveluntuottajaksi hakeutuminen](#page-6-0)

[Palveluvarauksen teko](#page-7-0)

**[Asiakastiedot](#page-8-0)** 

[Palvelutapahtumien kirjaaminen](#page-9-0)

[Tapahtumakirjauksien käsittely](#page-12-0)

[Tapahtumakirjausten muokkaaminen](#page-13-0)

[Maksuaineistojen muodostaminen](#page-14-0)

[Kuukausittainen tilitysprosessi](#page-15-0)

[Palveluntuottajan raportit](#page-16-0)

[Hyödyllisiä ohjeita](#page-17-0)

**[Yhteystiedot](#page-18-0)** 

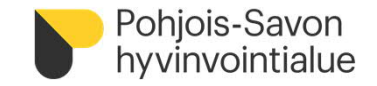

# <span id="page-2-0"></span>**Kirjautuminen järjestelmään**

- Kirjaudu palveluntuottajana osoitteessa [www.parastapalvelua.fi](http://www.parastapalvelua.fi/) kohdasta Tunnistaudu tai kirjaudu
- Kirjautuminen tapahtuu palveluntuottajana Suomi.fi tunnistuksen ja Valtuuksien avulla tai
- Sähköpostitunnuksen avulla kohdasta Tarkastele asiakastietoja/Kirjaa tapahtumia

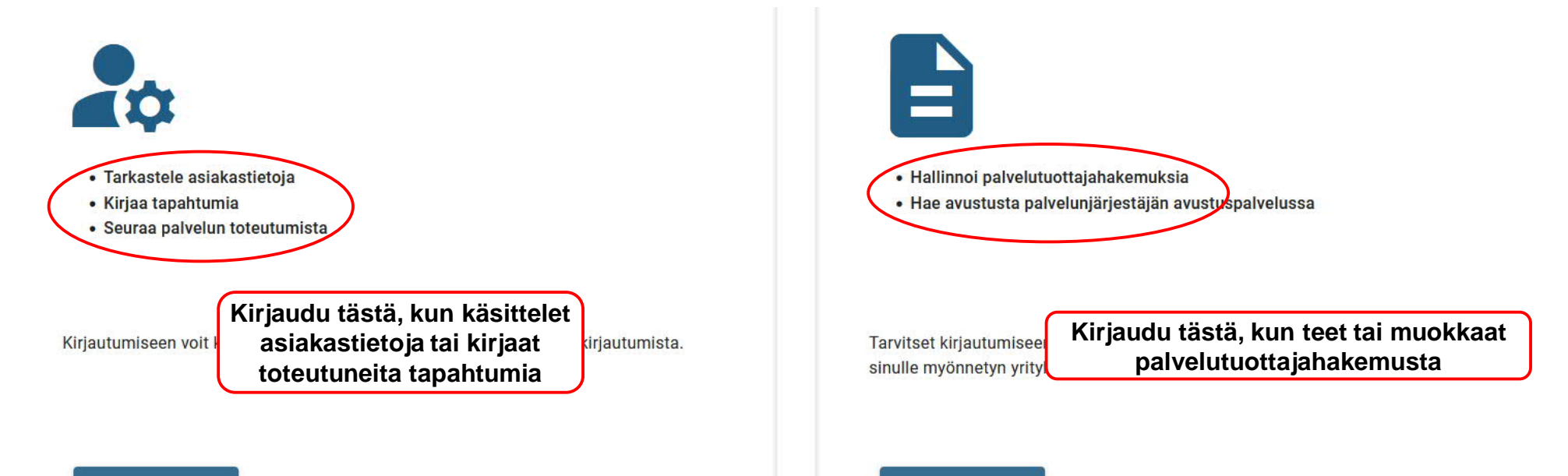

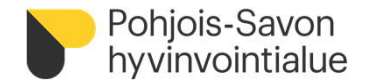

#### Kirjaudu Suomi.fi-tunnistuksella

œ,

Kirjaudu pankkitunnuksilla tai mobiilivarmennuksella.

**TAI**

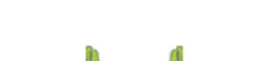

Kirjaudu omalla PSOP-sähköpostitunnuksellasi

Kirjaudu oman organisaatiosi myöntämillä Parasta palvelua -tunnuksilla.

Kirjaudu

### Palvelunjärjestäjä tai -tuottaja

Asioi palvelunjärjestäjänä tai palveluntuottajana.

Kirjaudu sähköpostitunnuksellasi tai liitä sähköpostisi Suomi.fi tunnistautumiseen.

Käytä tätä asiointiin, jos

- Olet palvelunjärjestäjän käyttäjä

- Olet palveluntuottajan käyttäjä, mutta sinulla ei ole suomi.fi valtuuksia asioida palveluntuottajan puolesta.

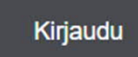

## 鼬

#### Palveluntuottaja Suomi.fi valtuuksilla

Asioi Suomi.fi valtuuksilla yrityksesi puolesta - Tarkastele asiakkaan tietoja - Kirjaa tapahtumia - Katso raportteja Käytä tätä asiointiin, jos sinulla on organisaatiosi nimenkirjoitusoikeus tai sinulle on myönnetty valtuutus Suomi.fi valtuudet -palvelussa.

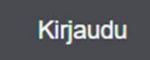

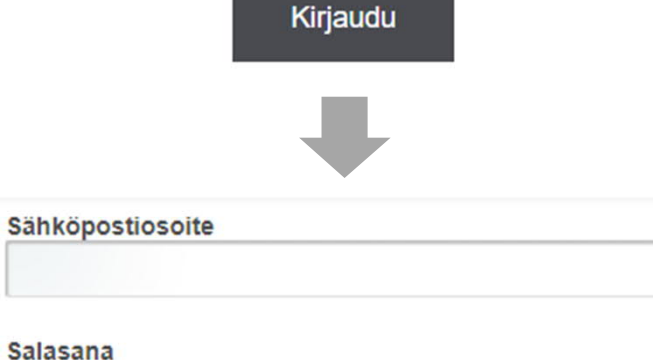

Kirjaudu sisään

Salasana unohtunut / vanhentunut

- Sähköpostitunniste lukkiutuu viiden virheellisen yrityksen jälkeen
	- Lukkiutuneen tunnuksen tapauksessa klikkaa salasana unohtunut tai ota yhteys palveluntuottajille suunnattuun yhteystietoon (yhteystiedot dian lopussa)
	- Kirjautuminen aina mahdollista silti Suomi.fi:n kautta, vaikka sähköpostitunnukset olisivat lukossa

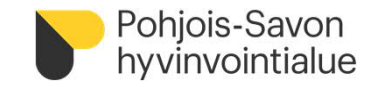

# <span id="page-5-0"></span>**Käyttäjätunnusten hallinta**

- Käyttäjille voidaan luoda sähköpostitunnukset järjestelmään
- Palveluntuottajan pääkäyttäjäroolilla voi luoda tunnuksia
	- Jokaiselle käyttäjälle pitää valita sekä rooli, että palvelutiimi
	- Palvelutiimi määrittää oikeudet eri palveluihin
- HUOM! Käyttäjätunnuksella kirjautuminen tulee poistumaan myöhemmällä aikataululla kirjautumisvaihtoehtona
- Kirjautumiseen voidaan hyödyntää Suomi.fi-Valtuuksia
	- NIMKO-oikeus (nimenkirjoitusoikeus) tulee Suomi.fi Valtuudet -palvelun kautta
	- Aiheesta lisää tietoa PSOPin ohjeessa sivulla <https://parastapalvelua.atlassian.net/wiki/spaces/OH/pages/241926606/K+ytt+j+tunnusten+hallinnointi>

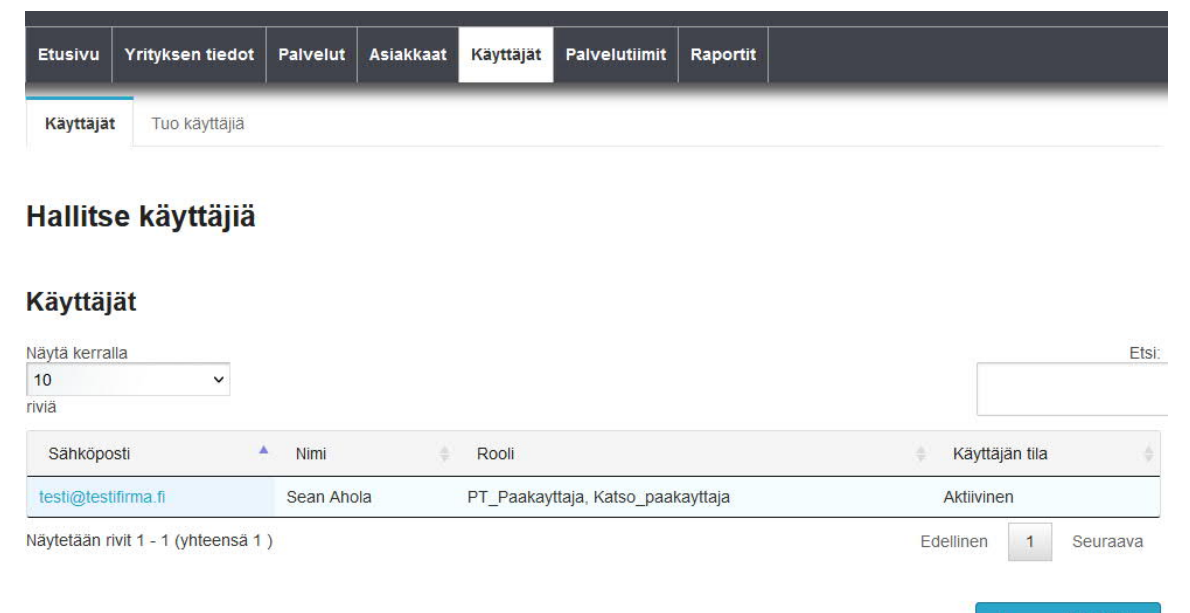

Luo uusi käyttäjä

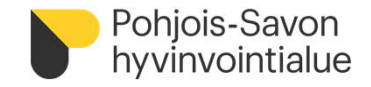

## <span id="page-6-0"></span>**Palveluntuottajaksi hakeutuminen**

• Palveluntuottajana ei voi toimia ennen kuin Pohjois-Savon hyvinvointialueen viranhaltija on tehnyt hyväksymispäätöksen palvelusetelituottajaksi hyväksymisestä

Palveluntuottajaksi hakeutumiselle on erilliset ohjeet Pohjois-Savon hyvinvointialueen nettisivuilla [www.pshyvinvointialue.fi](http://www.pshyvinvointialue.fi/) (nettisivut täydentyvät alkuvuonna)

Tutustu huolella yleiseen ja palvelukohtaiseen sääntökirjaan ennen palveluntuottajaksi hakeutumista.

- Palveluntuottaja lisää hakemukseen vähintään yhden toimipaikan (toimipaikkakohtaiset liitevaatimukset) sekä toimipaikalle hinnastonsa (täydennä palvelusisällöt hinnastoon)
- Palvelusetelituottajaksi hyväksymisestä yritys saa tiedon sähköpostiinsa
- Hyväksytyt setelituottajat näkyvät julkisesti vertailussa <https://parastapalvelua.fi/webv2/> etusivun kautta

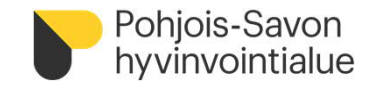

### <span id="page-7-0"></span>**Palveluvarauksen teko**

- Asiakas saa palvelusetelitunnisteen ja valitsee palvelusetelituottajansa. Asiakas toimittaa tuottajalle palvelusetelitunnisteen, jonka perusteella **palveluntuottaja tekee palveluvarauksen** PSOP-järjestelmään
	- Palveluvaraus vaaditaan, jotta palveluntuottaja näkee asiakkaan palvelusetelin tiedot, pystyy kirjaamaan ja laskuttamaan toteutuneista tapahtumista
- Palveluvaraus tehdään vain kerran jokaiseen seteliin

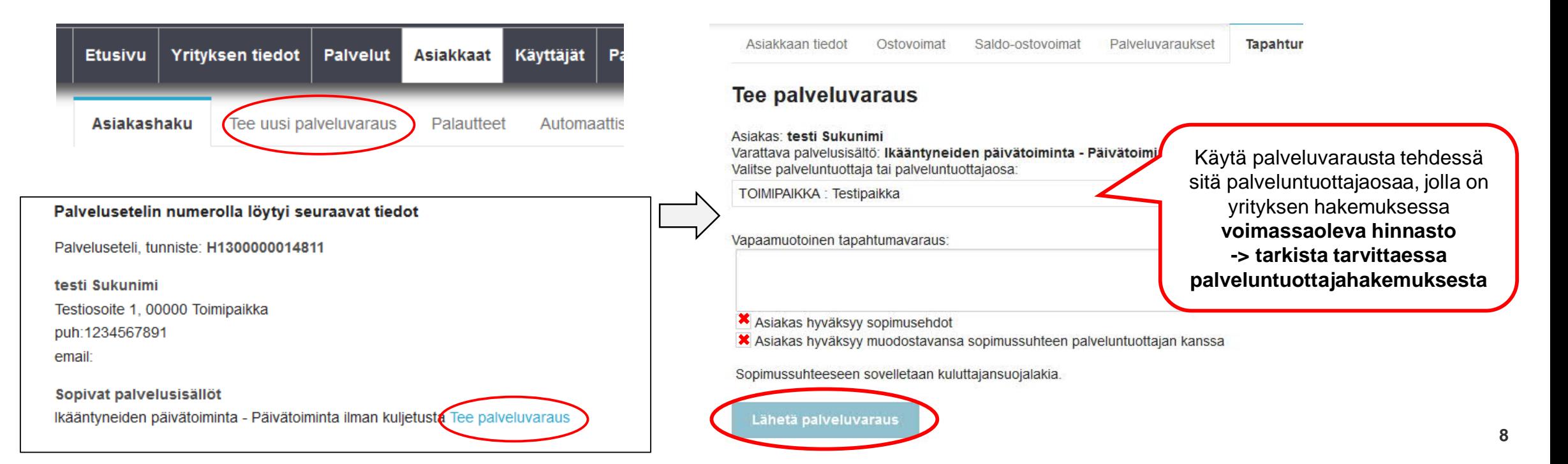

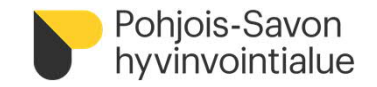

### <span id="page-8-0"></span>**Asiakastiedot**

- Asiakasta voi palveluvarauksen jälkeen hakea järjestelmässä nimen, henkilötunnuksen tai palvelusetelin numeron perusteella
- Asiakkaalle voi lisätä palveluntuottajakohtaisen asiakasnumeron, jota voi hyödyntää apuna palveluntuottajan laskutuksen kohdistuksessa

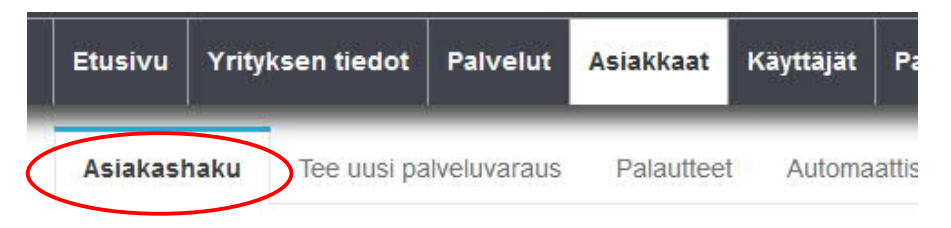

### Hae nykyisiä asiakkaita

Voit hakea palveluntuottajan olemassa olevia asiakkaita nimellä, henkilötunr varsinaisen hakuehdon lisäksi seuraavat ehdot:

- · Asiakkaalla on palvelutapahtuma tai -varaus palveluntuottajan kanssa v
- · Sinulla on oikeus johonkin asiakkaalle myönnettyyn palveluun palvelutii

Nimi / henkilötunnus / palvelusetelin numero

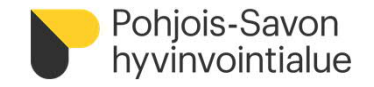

## <span id="page-9-0"></span>**Palvelutapahtumien kirjaaminen**

- Palveluntuottaja kirjaa toteutuneet tapahtumat mahdollisimman pian/viikoittain
	- Yleisestä sääntökirjasta: "Palveluntuottajan tulee kirjata toteutuneet palvelutapahtumat sähköiseen järjestelmään mahdollisimman pian ja vähintään viikoittain."
	- Palveluntuottajalla on mahdollisuus korjata tapahtumaa, ennen kuin tapahtuma menee hyväksyntään
	- Palveluntuottaja pystyy poistamaan tarkistettavana olevan tapahtuman ja tekemään uuden
- Palvelukohtaiset kirjaamiset ohjeistetaan erillisillä ohjeilla, mikäli kirjallista hoitopalautetta pyydetään
- **PSOP-järjestelmän kirjauksiin ei sisällytetä tarkempia hoito- tai terveystietoja/-palautteita**
- Palveluntuottaja pystyy kirjaamaan palvelutapahtumia kuluvan kuukauden alkuun + 180 vuorokautta taaksepäin
- Kirjaus on mahdollista kirjata aikaisintaan palvelusetelin alkamispäivästä alkaen
- Kirjauksia ei ole mahdollista tehdä tulevaisuuteen

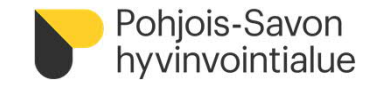

### **Mistä toteutuneen tapahtuman kirjaus tehdään?**

Asiakas haetaan palveluvarauksen jälkeen henkilötunnuksella tai palvelusetelitunnisteella kohdasta **Asiakkaat-> Asiakashaku-> Hae**

Tapahtumat kirjataan kohdasta:

**Ostovoimat tai Saldo-ostovoimat** -> **Palvelusisällöt -> Kirjaa uusi**

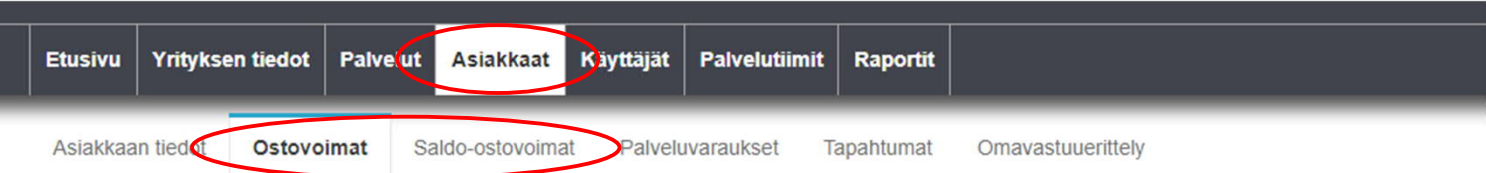

### Asiakkaan Aineistoon 2 Testi ostovoimat

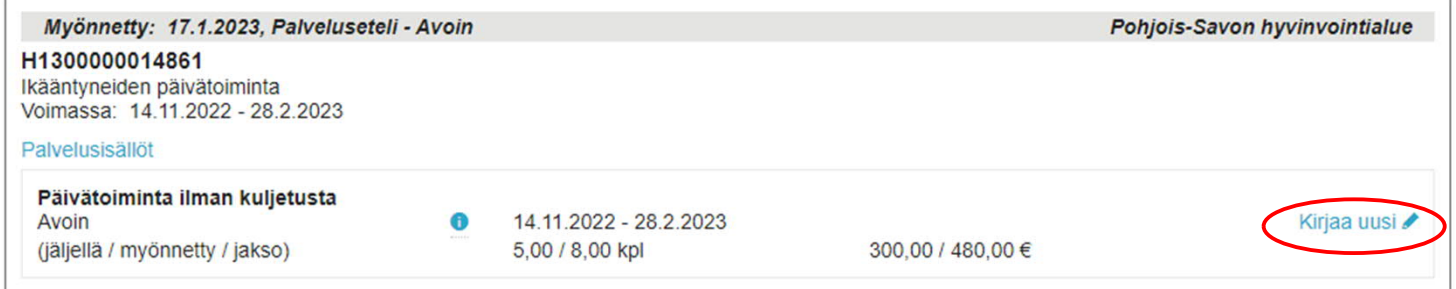

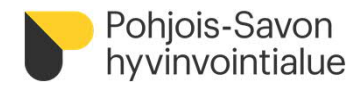

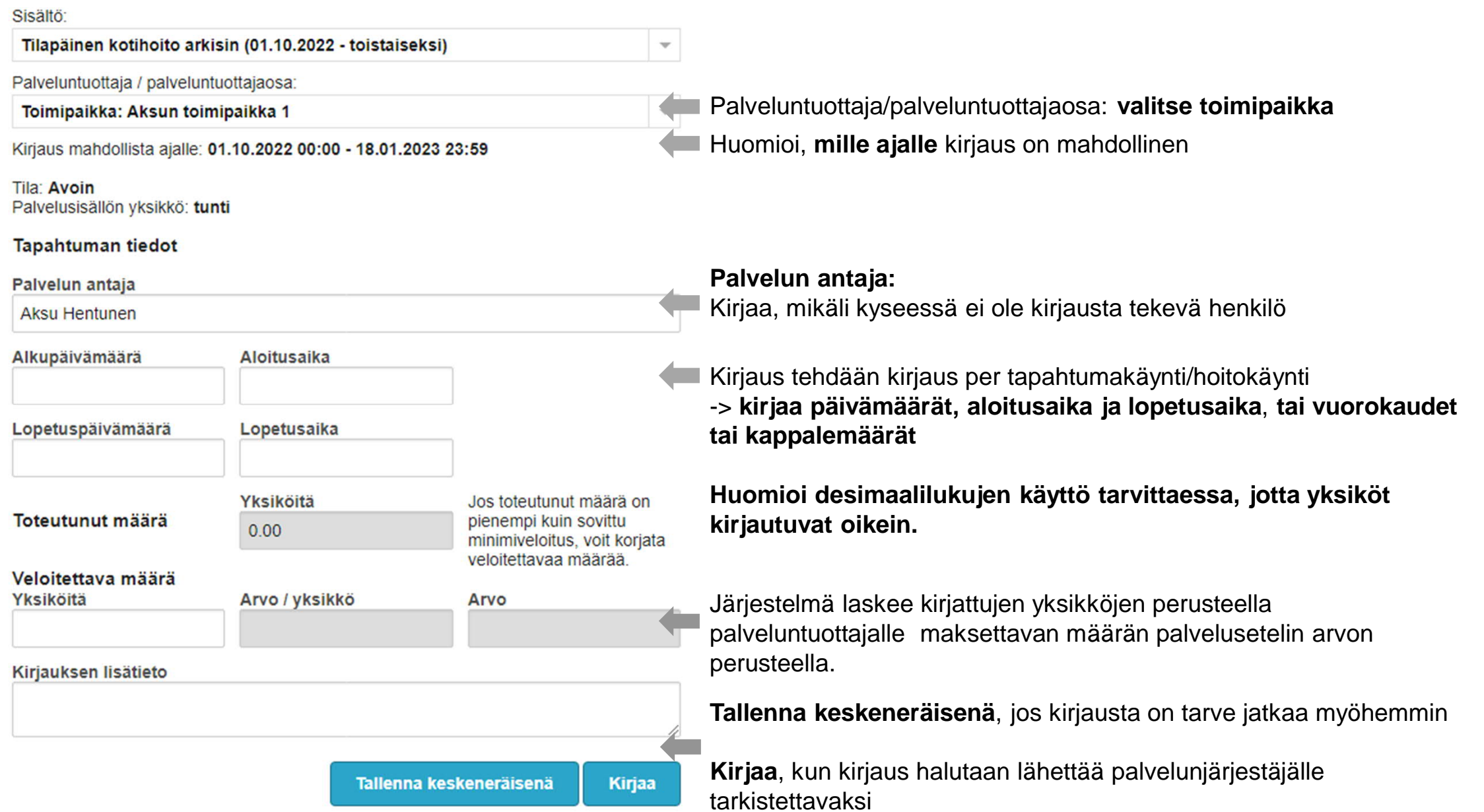

# <span id="page-12-0"></span>**Tapahtumakirjauksien käsittely**

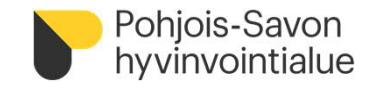

- Pohjois-Savon hyvinvointialue tarkistaa ja hyväksyy palvelutapahtumien kirjaukset
- PSOP-järjestelmän tilitysajo ajetaan kuukauden 6. ja 7. välisenä yönä
	- Palveluntuottajien tulee kirjata edellisen kuun toteutuneet palvelutapahtumat seuraavan kuukauden 3. päivän aikana (klo 24.00 mennessä), jotta palvelunjärjestäjä ehtii käsitellä ja hyväksyä tapahtumat ennen tilitysajoa
	- Mikäli palveluntuottaja ei kirjaa tapahtumiaan ajoissa, maksatus siirtyy seuraavalle kuulle
	- Tapahtumakirjaukset tulee tehdä huolella, ylityksiä ei hyväksytä
- Palvelutapahtuman tilan palveluntuottaja näkee asiakkaan tiedoista, kohdasta **Tapahtumat**
	- **Kirjattu**: tapahtuma on kirjattu, ja PSOP ei ole vielä tarkastanut, onko kyseessä tarkastukseen siirrettävä tapahtuma
	- **Tarkastettavana**: Tapahtuma on siirretty palvelunjärjestäjän tarkastettavaksi
	- **Hyväksytty**: Tapahtuma hyväksytty ja odottaa tilitykseen siirtymistä
	- **Tilitetty**: Tapahtuma on siirretty tilitykseen
	- **Maksettu**: Tapahtuma on maksettu

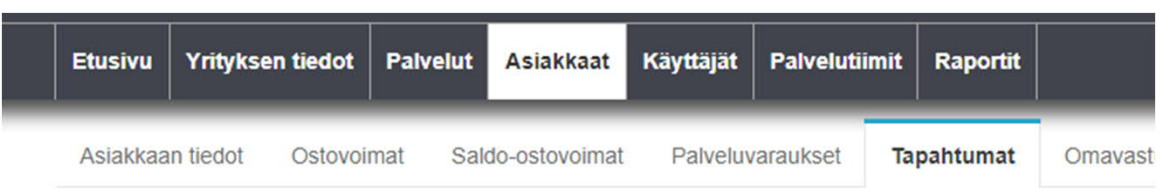

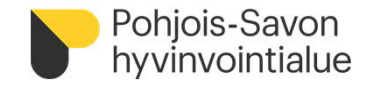

## <span id="page-13-0"></span>**Tapahtumakirjausten muokkaaminen**

• **Kirjattu** ja **Hyväksytty** –tiloissa olevia tapahtumia voidaan muokata palveluntuottajan toimesta. Jos kirjauksessa on tapahtunut jokin virhe ja tapahtuman tila on "tilitetty" tai "maksettu", tulee tapahtumat hyvittää palvelunjärjestäjän toimesta -> näissä tilanteissa yhteys palvelusetelin myöntäneeseen yhteystietoon

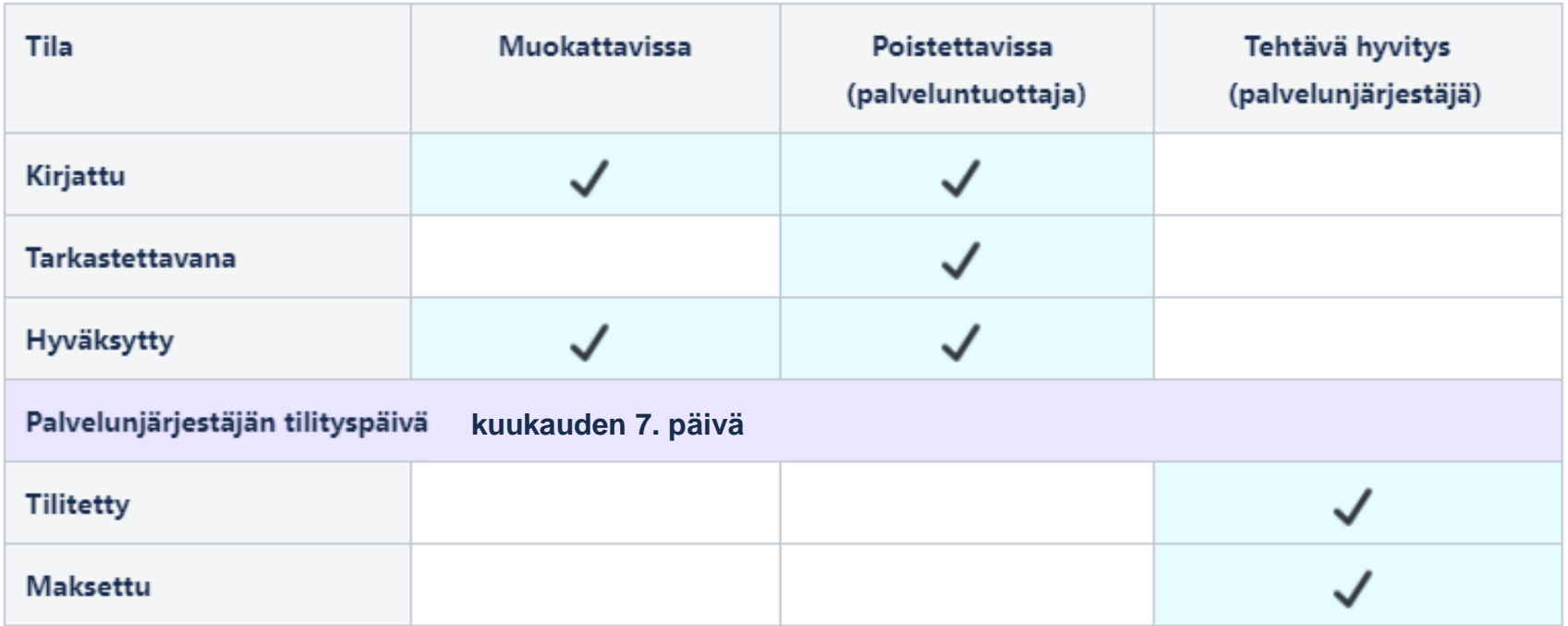

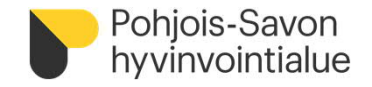

## <span id="page-14-0"></span>**Maksuaineistojen muodostaminen**

- Tilitettävien tapahtumien perusteella muodostuu maksuaineisto, joka välitetään laskutustiedossa olevaan sähköpostiosoitteeseen tilityksen tapahtuessa.
- Laskukopiot (PDF)
	- Tietosuojan vuoksi ei sisällä asiakkaan henkilötietoja
	- Hyödyntää palveluntuottajan PSOPiin täydentämää asiakasnumeroa
- Asiakaskohtaiset erittelyt (PDF)
	- Tietosuojan vuoksi ei sisällä asiakkaan henkilötietoja
	- Hyödyntää palveluntuottajan PSOPiin täydentämää asiakasnumeroa
- XML-aineisto (Finvoice)

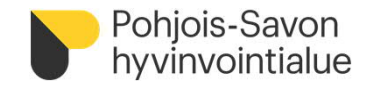

### <span id="page-15-0"></span>**Kuukausittainen tilitysprosessi**

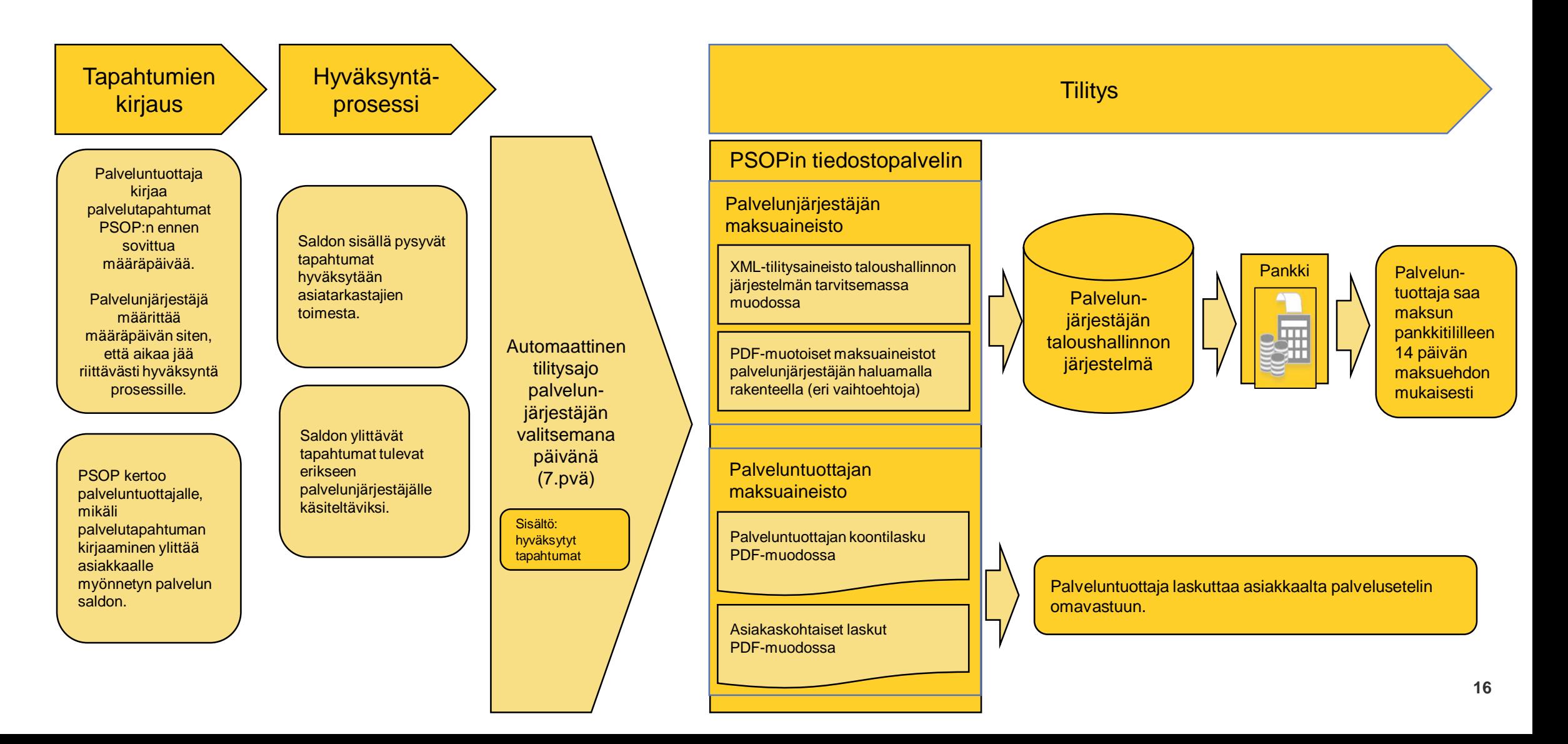

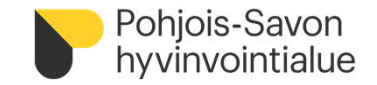

## <span id="page-16-0"></span>**Palveluntuottajan raportit**

• Palveluntuottaja voi saada erillisen raportin asiakkaat ja toteuma -tilanteesta

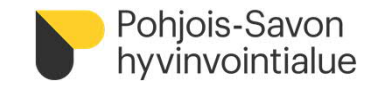

# <span id="page-17-0"></span>**Hyödyllisiä ohjeita**

- PSOP käyttöohjeita
	- [https://parastapalvelua.atlassian.net/wiki/spaces/OH/pages/241532956/Ohjeet+palveluntuottajall](https://parastapalvelua.atlassian.net/wiki/spaces/OH/pages/241532956/Ohjeet+palveluntuottajalle) e
	- <https://www.youtube.com/channel/UCwhFeEgCBtBIuQGYeFK1AEA>

<span id="page-18-0"></span>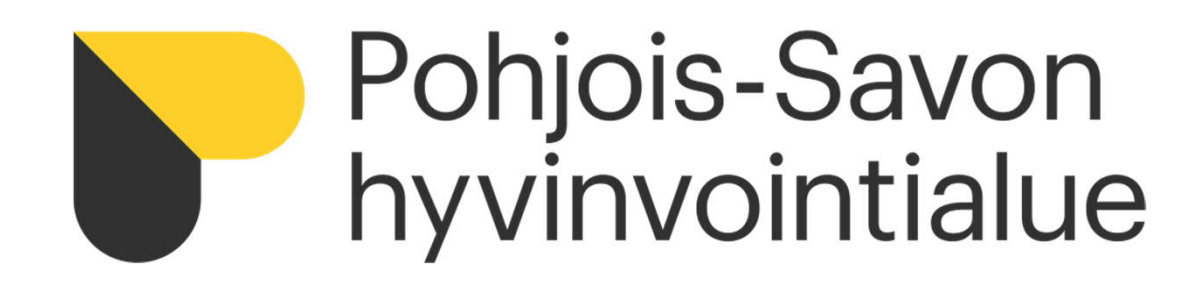

**YHTEYSTIEDOT**

**Palvelusetelin sisältöön ja asiakkaan tilanteeseen liittyvät kysymykset:**

> Palvelusetelin myöntäjän yhteystiedot löytyvät palvelusetelistä

**PSOP-järjestelmään liittyvät kysymykset:**

**Istekki HelpDesk 017 173900 (arkisin klo 7-16) asiakaspalvelu@istekki.fi**